How to complete your Title I **Compact Form** on PowerSchool

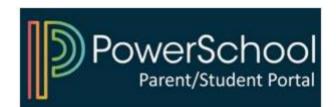

## 1) Access you PowerSchool Parent Portal

| PowerSchool SIS              |                |                         |  |
|------------------------------|----------------|-------------------------|--|
| Student and Parent           | Sign In        |                         |  |
| Sign In Create Account       |                |                         |  |
| Select Language              | English        | ~                       |  |
| Username                     | Type your user | Type your username here |  |
| Password                     | Type your pass | Type your password here |  |
| Forgot Username or Password? |                |                         |  |
|                              |                | Sign In                 |  |

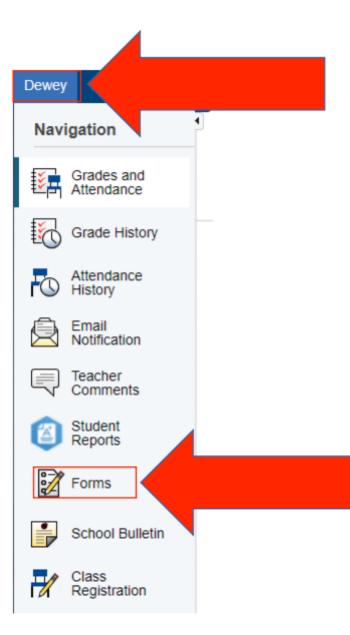

## 2) Select your child and click on "Forms"

## 3) Click on the form and follow instructions

| Title 🔰                          | Description | Category |
|----------------------------------|-------------|----------|
| Title I Parent Compact 2023-2024 |             | Survey   |

## Log-In to PowerSchool To Begin

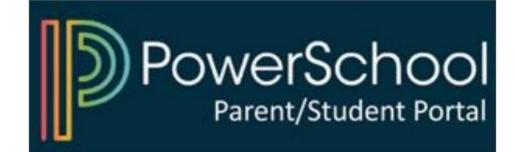